# **PRIM functional documentation The Regional Mobility Information**

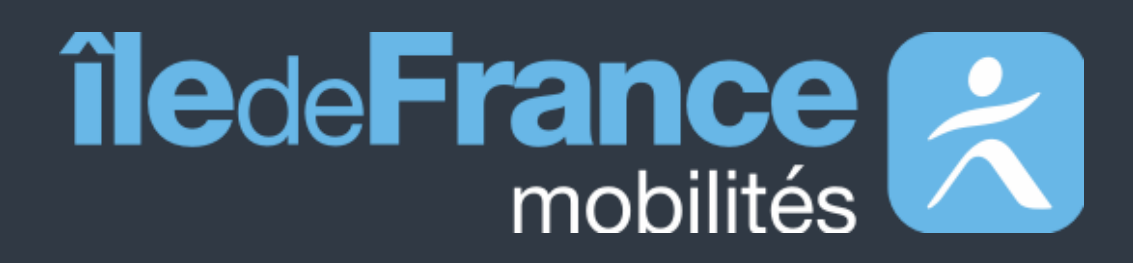

**Platform**

**Authentication system**

**Updated on April 15, 2024**

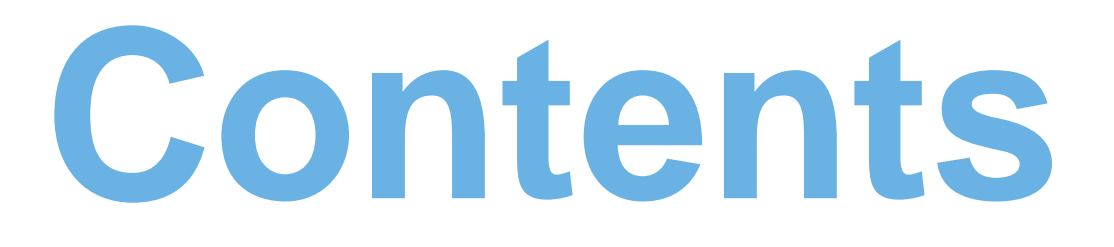

**Preamble 01**

**Available data** Datasets API and Widget **02**

**User support 03**

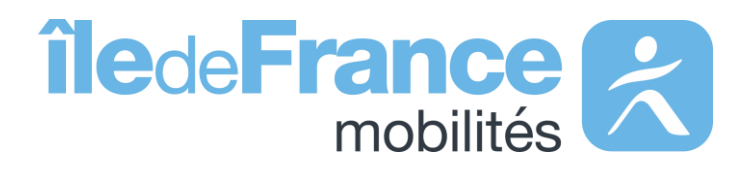

**Preamble**

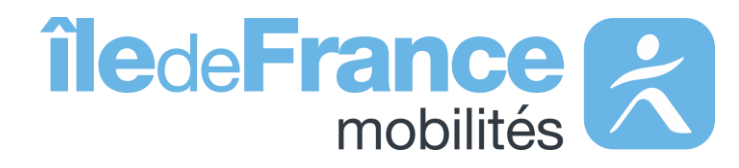

### **Preamble**

# **The role of Île-de-France Mobilités**

It designs, organizes and finances public transportation for all Ile-de-Fra residents.

The Organization also guarantees the quality of the passenger informa **(transport offer, timetables, pricing and disruption information).**

IDF Mobilités currently has an Information System dedicated to collecting storing and distributing public transport data. This consists of about fift **interfaced applications**, which ultimately offering:

- A range of services for passengers through websites and mobile applications.
- Data and APIs for developers/re-users through the site prim.iledefrance mobilites.fr

Île-de-France Mobilités is the Organizing Authority for Sustainable Mobility (AOMD) in the Ile-de-France region.

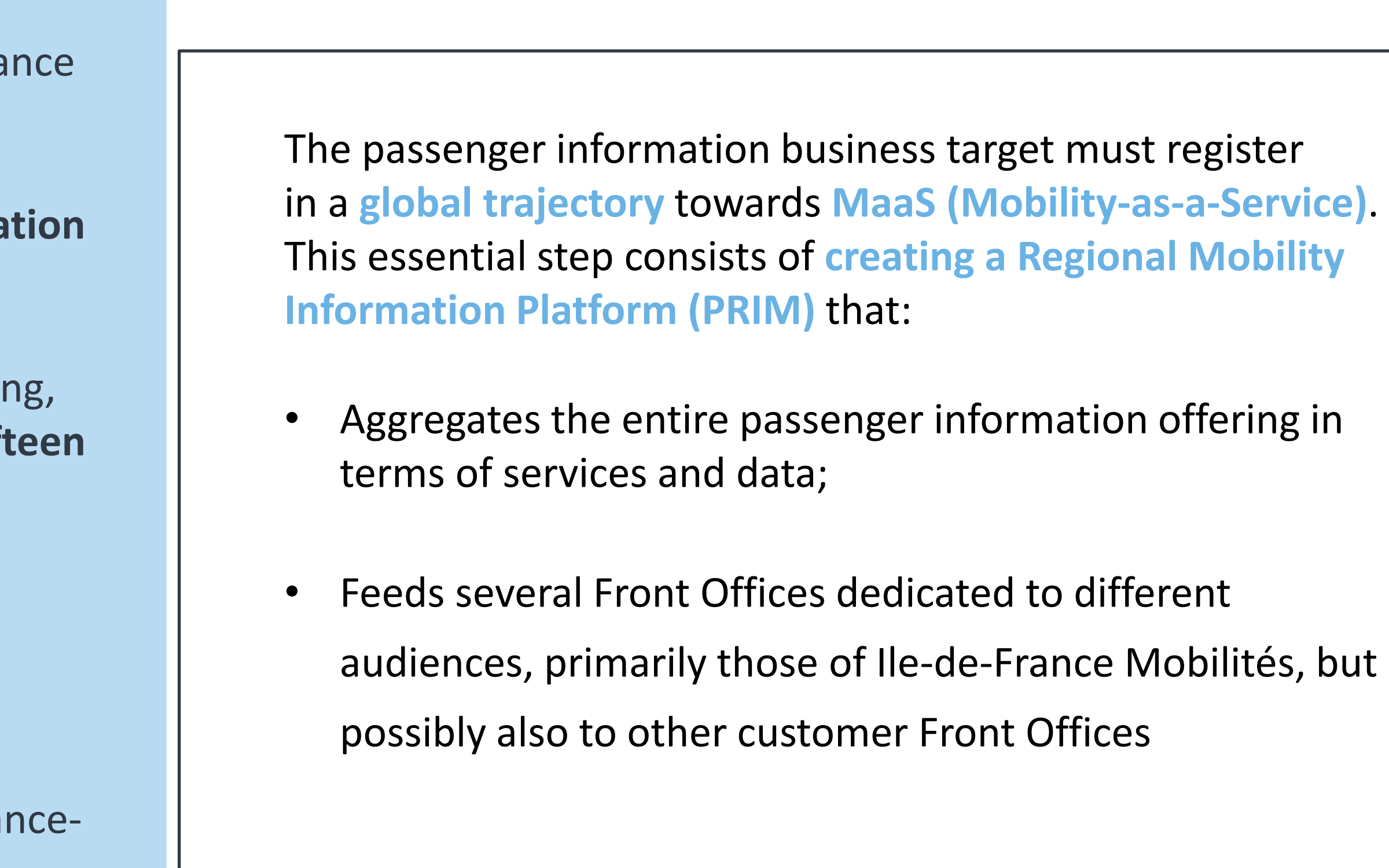

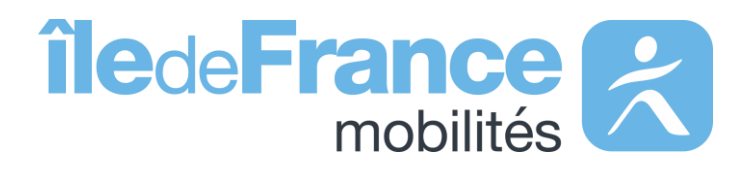

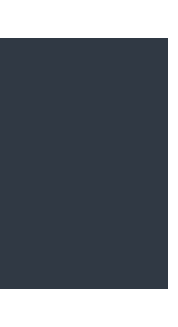

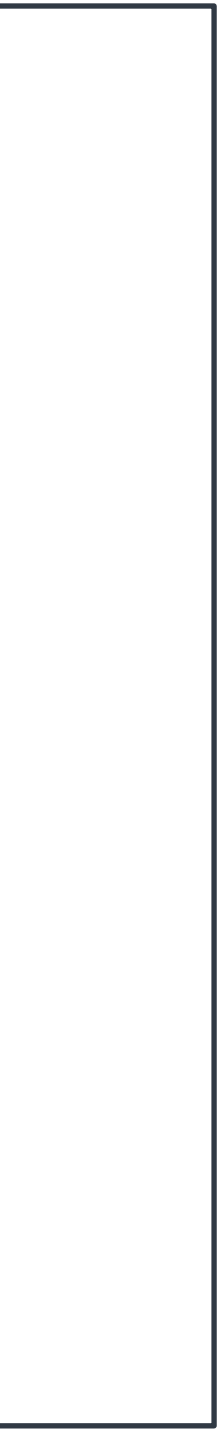

# **Authentication system** Datasets

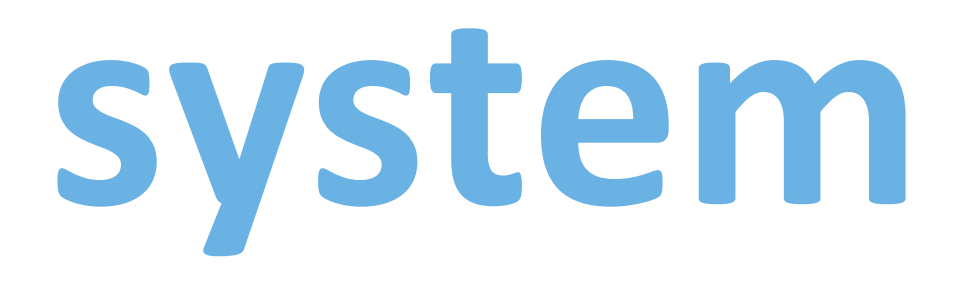

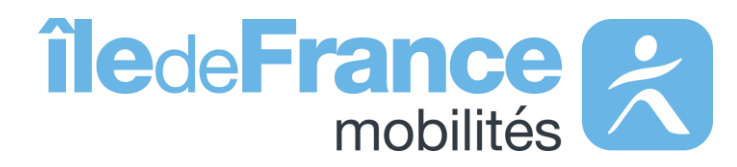

## **The authentication system for restricted-access datasets on the "PRIM" site**

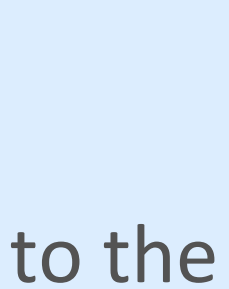

- The dataset authentication system enables all users to insert a single authentication token to automate the download of datasets subject to the Mobility License.
- The datasets subject to this license are as follows:
- **[Scheduled public transport timetables \(GTFS Datahub\)](https://prim.iledefrance-mobilites.fr/en/jeux-de-donnees/offre-horaires-tc-gtfs-idfm)**
- **[Real-time data available on the Île-de-France Mobilités](https://prim.iledefrance-mobilites.fr/en/jeux-de-donnees/perimetre-des-donnees-tr-disponibles-plateforme-idfm) exchange platform**
- **[Elevator status](https://prim.iledefrance-mobilites.fr/en/jeux-de-donnees/etat-des-ascenseurs)**

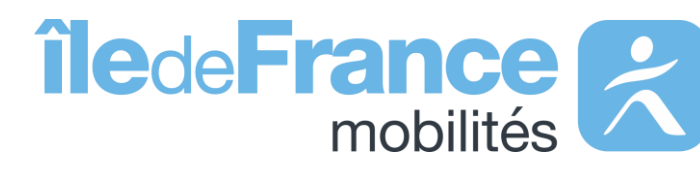

## **Authentication system for restricted-access datasets on "PRIM" website**

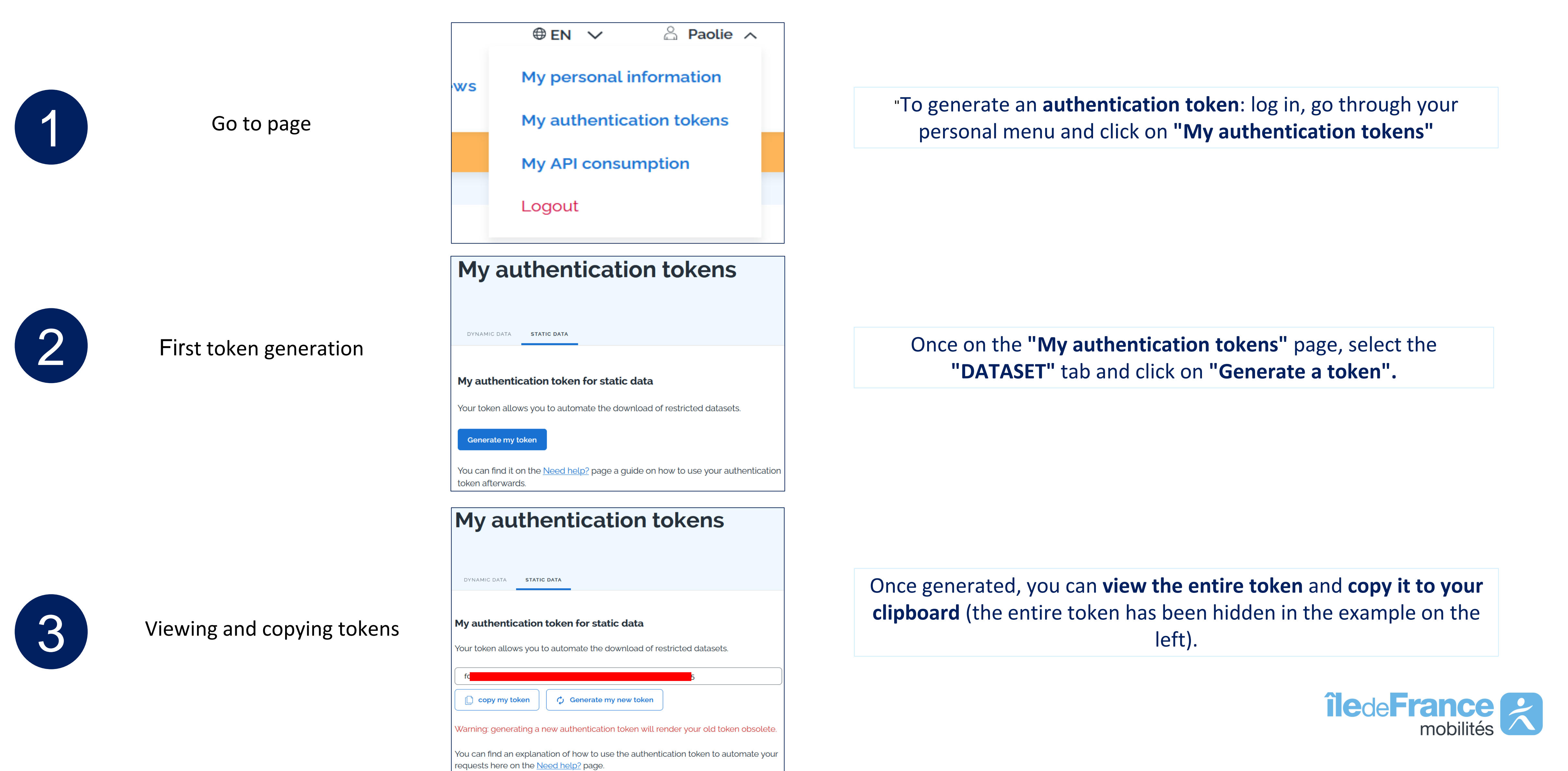

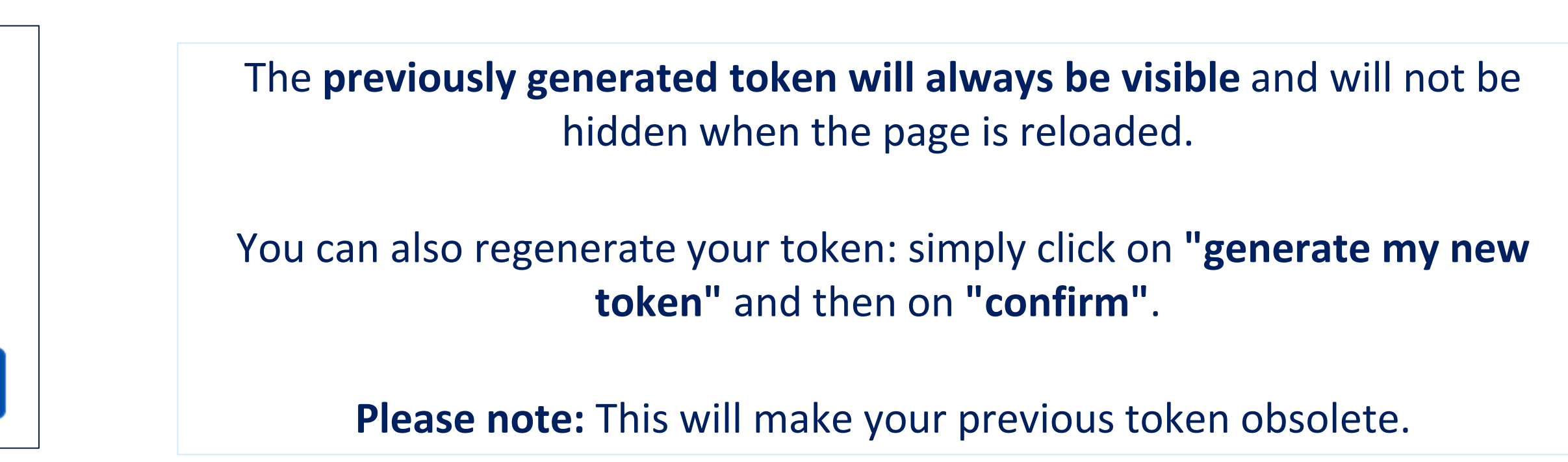

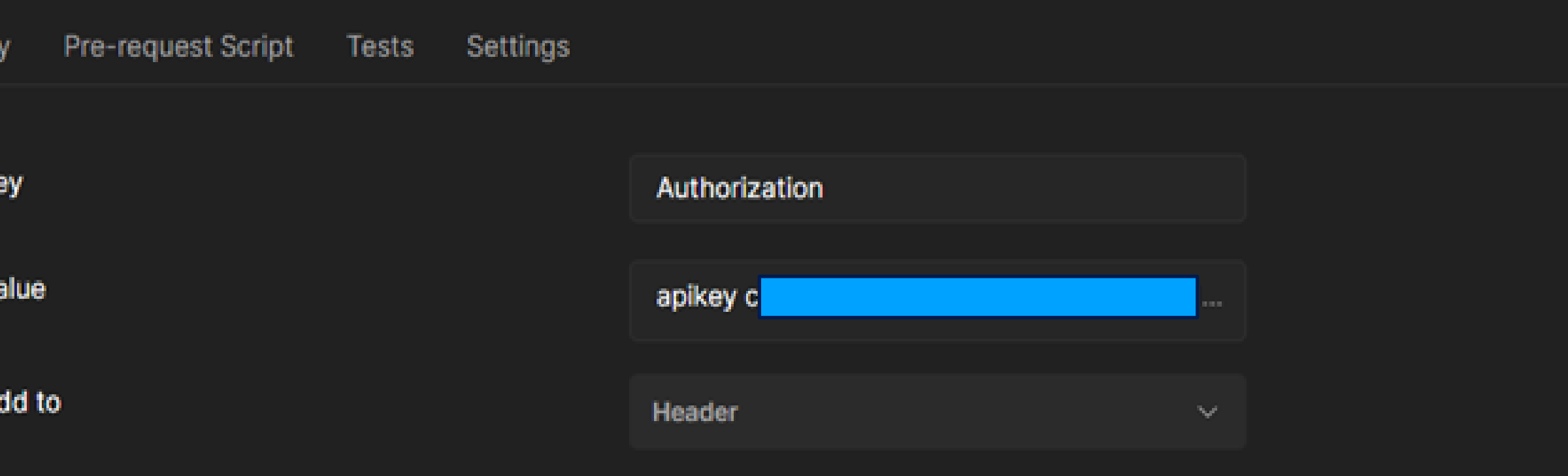

Once your token has been generated on PRIM website, simply select **"API Key"** as the **authentication** type, then enter : **"Authorization"** in the "**Key"** field **"apikey" + the value of your key** (the two must be separated by a space, as shown in the screenshot) in the **"Value"** field mobilité

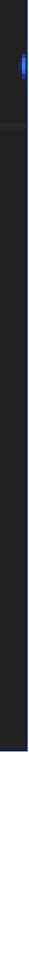

## **Authentication system for restricted-access datasets on "PRIM" website**

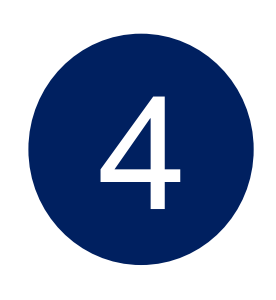

### **Regeneration**

### **Generate my new token**

You are about to generate a new authentication token. This will make your old token obsolete. Would you like to confirm the generation?

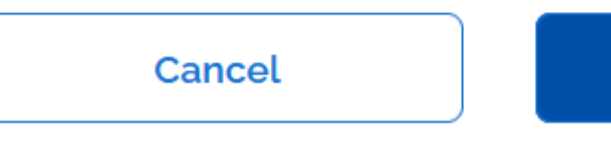

Confirm

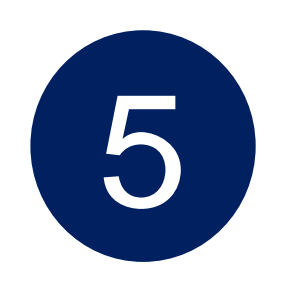

### Inserting the token

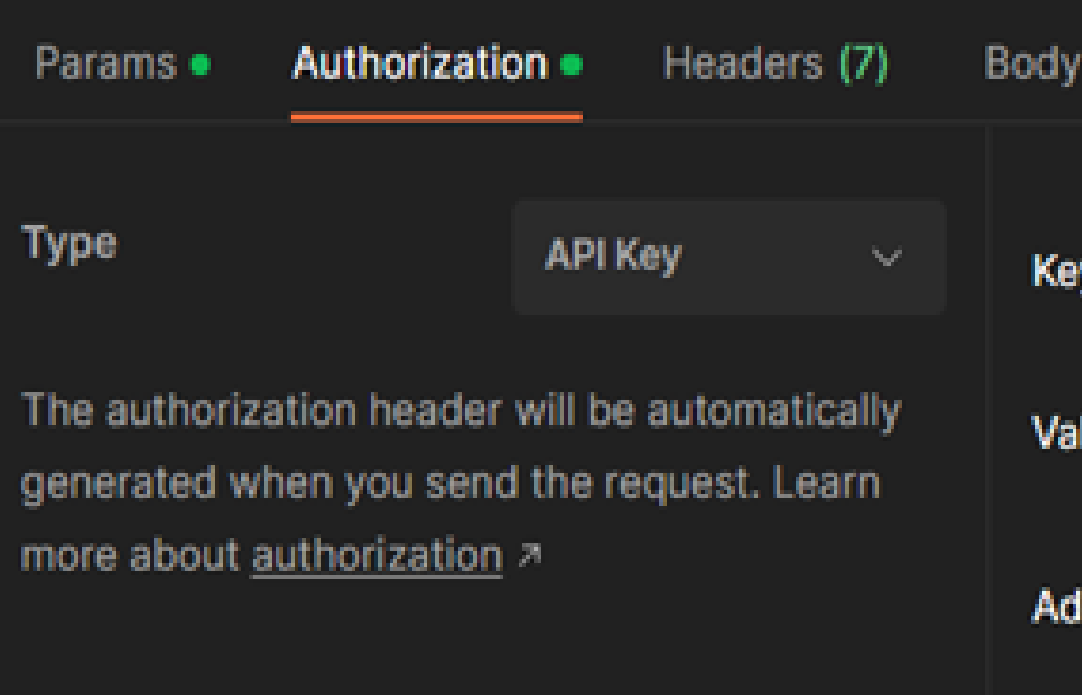

# **Authentication system**

### API and Widget

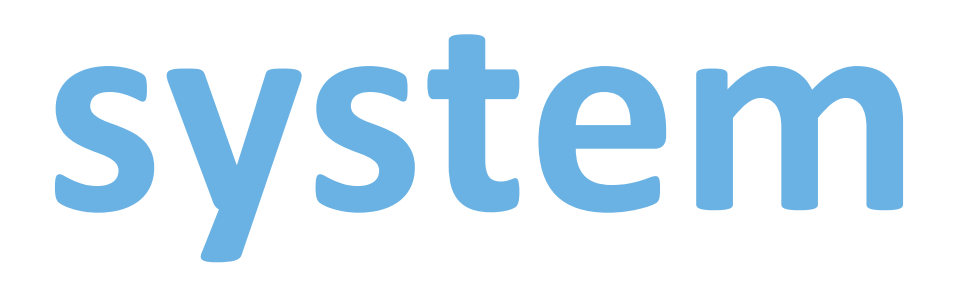

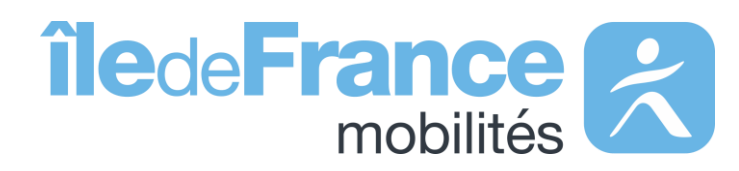

# **The API and widget authentication system on the "PRIM" website**

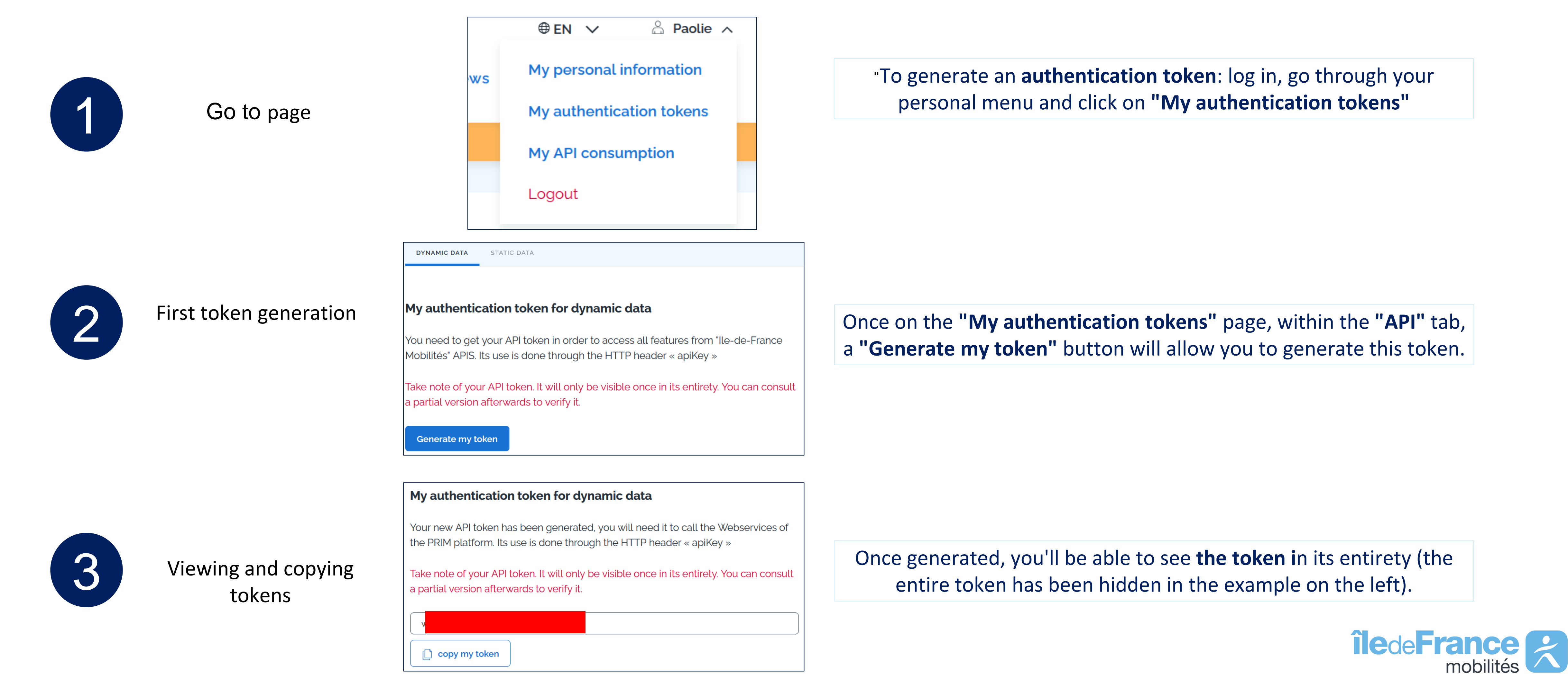

**Authentication system: API and widget**

The authentication system for dynamic data allows all API or widget users to have a single authentication token to insert in their API and widget requests.

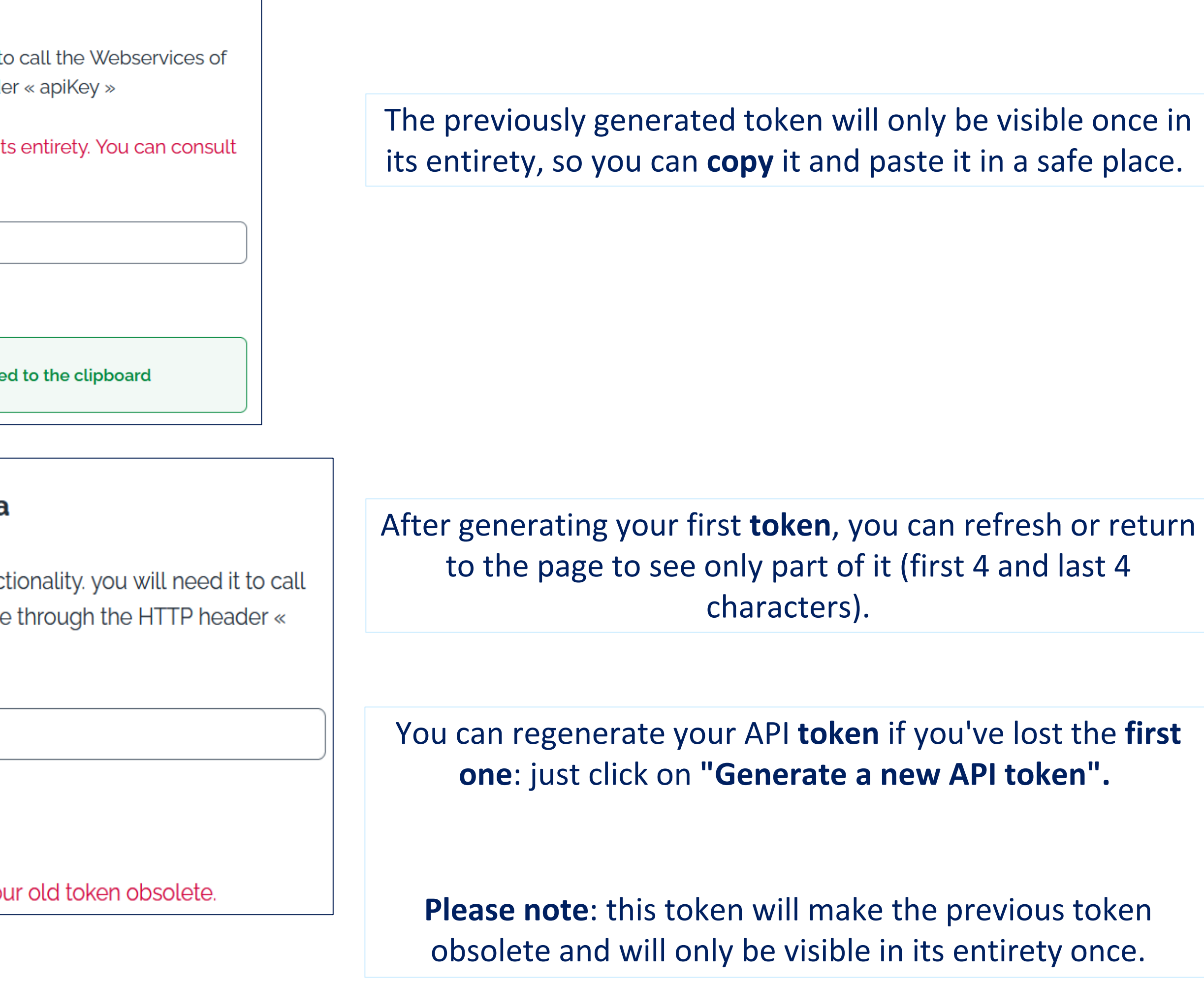

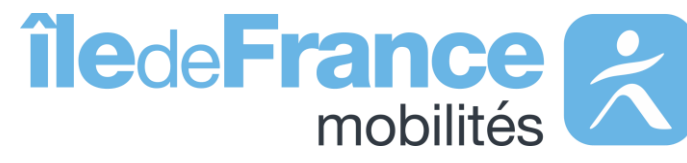

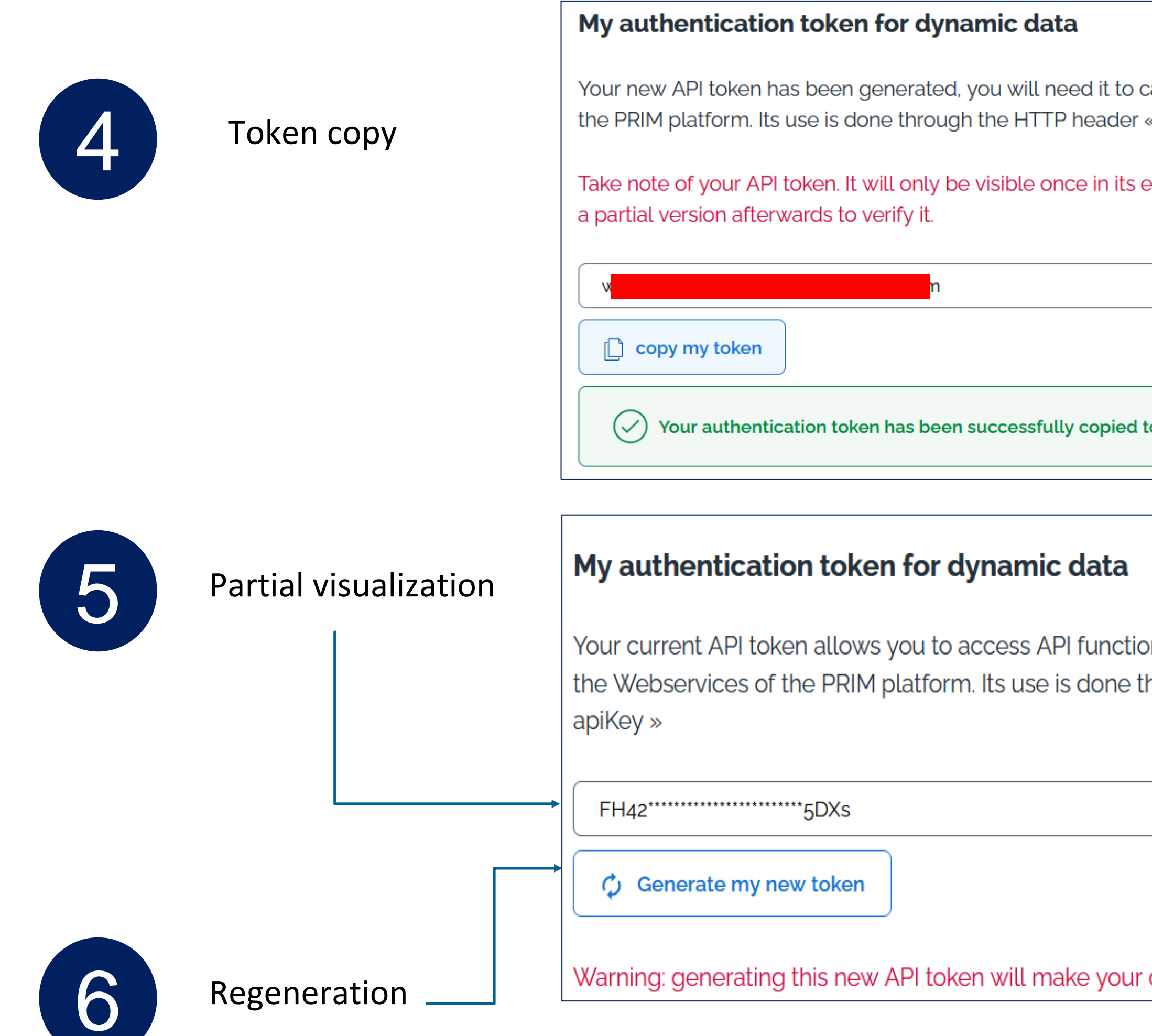

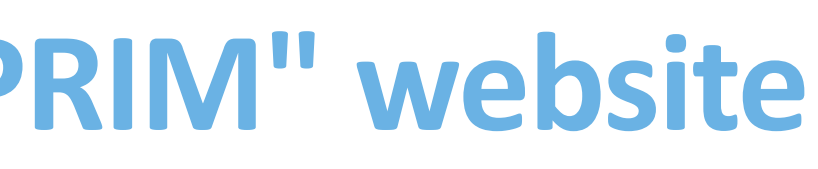

### **Authentication system: API and widget**

## **The API authentication system on the "P**

**Authentication system: API and widget**

## **The API authentication system on the "PRIM" website**

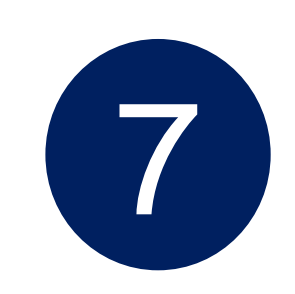

Inserting the token

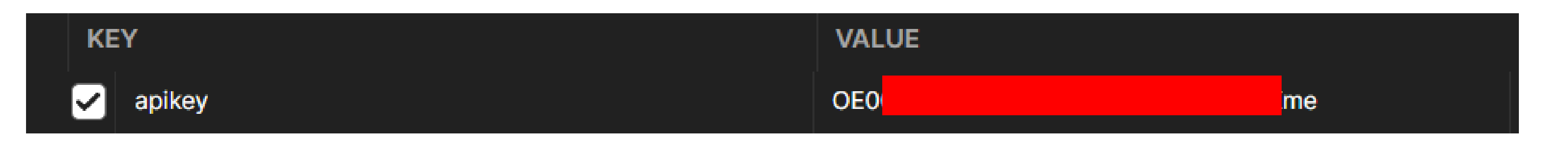

Once your token has been generated on the PRIM site, simply add the **"API Key"** field to your request header and enter the generated key in the **"Value"** section

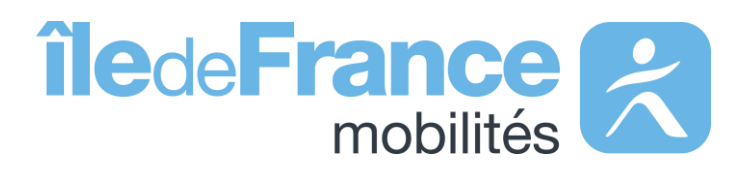

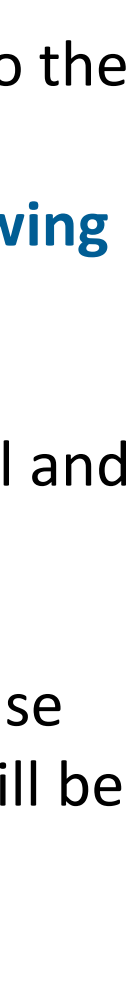

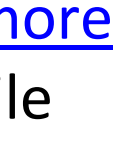

```
1
2
from requests.auth import HTTPBasicAuth
3
#IDFM Next Source Passages API url - unitary request
4
5
6
#The header must contain the API key: apikey, please replace #YOUR API KEY with
7
8
headers = {'Accept': 'application/json','apikey': '#YOUR API KEY'}
9
#Send request to server
10 req = requests.get(url, headers=heads)11 #Display response code
12
print('Status:',req)
13 #Display response content
14
print(req.content)
15
#Write received response to file
16 open('Reponse.xml', 'wb').write(req.content)
   #==============================================================================
  # Ile-de-France Mobilités Next Source Passages API request - unitary
  # coding: utf8
   #==============================================================================
  import requests
   url = 
'https://prim.iledefrance-mobilites.fr/marketplace/stop-
  monitoring?MonitoringRef=STIF%3AStopPoint%3AQ%3A22113%3A'
  your API key
```
2 - Request library import

Line 3-5 - Assign API url to url variable

Line 6-8 - Assign header information including your API token (apikey) to the header's variable **> Once connected, you can generate your API token (apikey) by following the steps described here**

Lines 9 - 10 - The requests.get function takes two arguments: the API url and the header containing the information required for authentication.

Lines 11 - 14 - Display of the various response elements. If the response status is **200** (OK), the request has been successful, and the response will be displayed on the terminal and in a file named Reponse.xml.

If you obtain a code other than **200,** please see the following [slide for more](#page-12-0)  [details](#page-12-0), the response will also be displayed on the terminal and in a file named Reponse.xml.

Line 15-16 - Storing the response in a file named Reponse.xml.

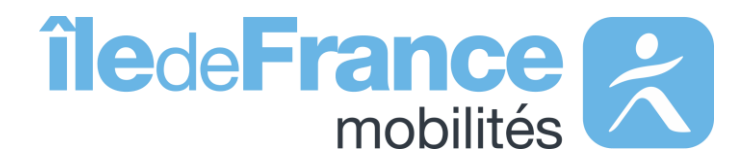

## <span id="page-12-0"></span>**Requesting an API: sample Python code**

**Support & Documentation**

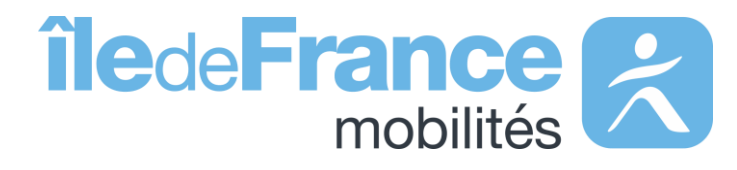

The PRIM Support team will help you use these services through the various documentations provided. Support can be reached by e-mail or through the "Slack" instant discussion forum.

### **Support & Documentation**

**Do you have a question? A suggestion for improvement? Don't hesitate to contact us via our support e-mail: [contact-prim@iledefrance-mobilites.fr](mailto:contact-prim@iledefrance-mobilites.fr)**

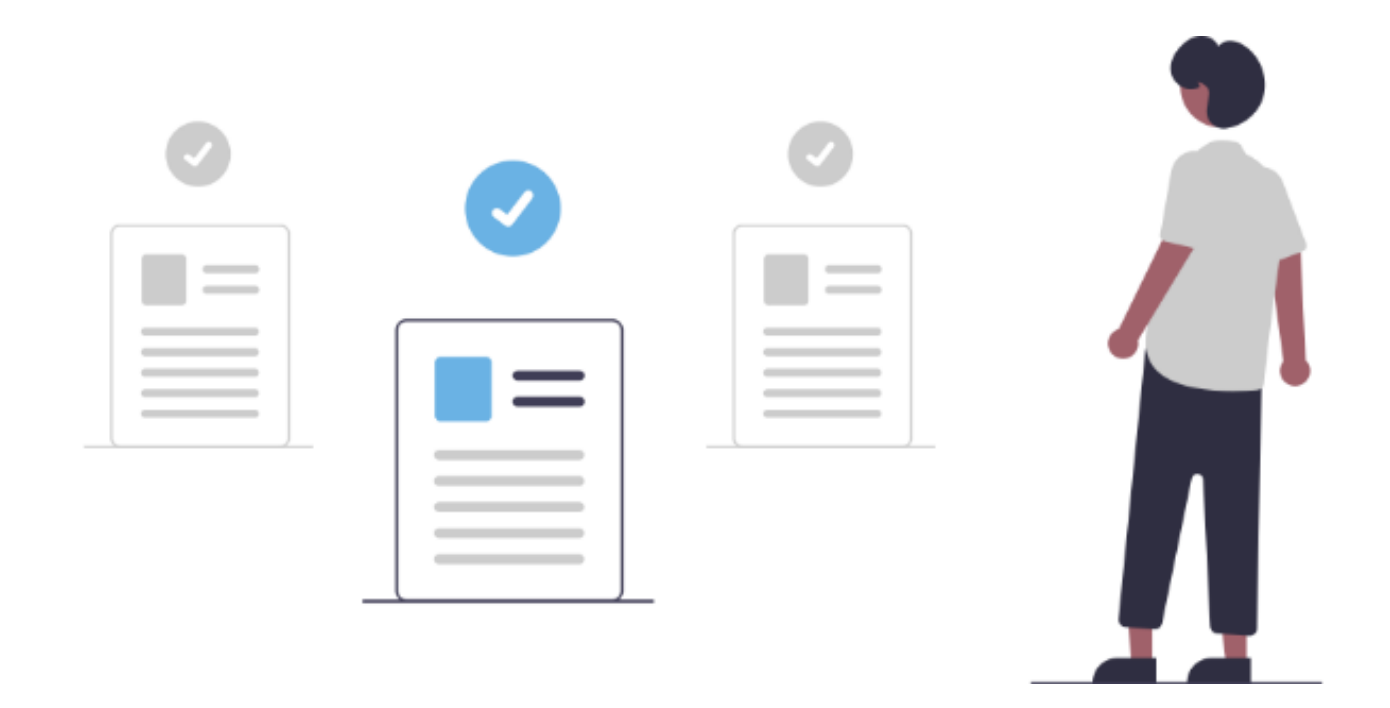

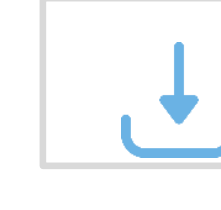

[Prim platform presentation \(PDF\)](https://prim.iledefrance-mobilites.fr/en/centre-aide)

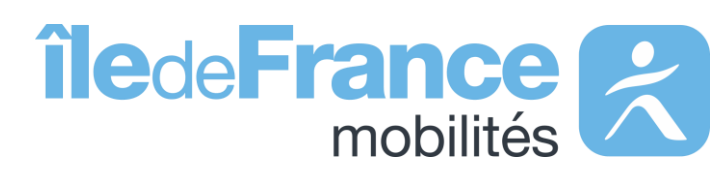